# Übersicht der Visualisierung

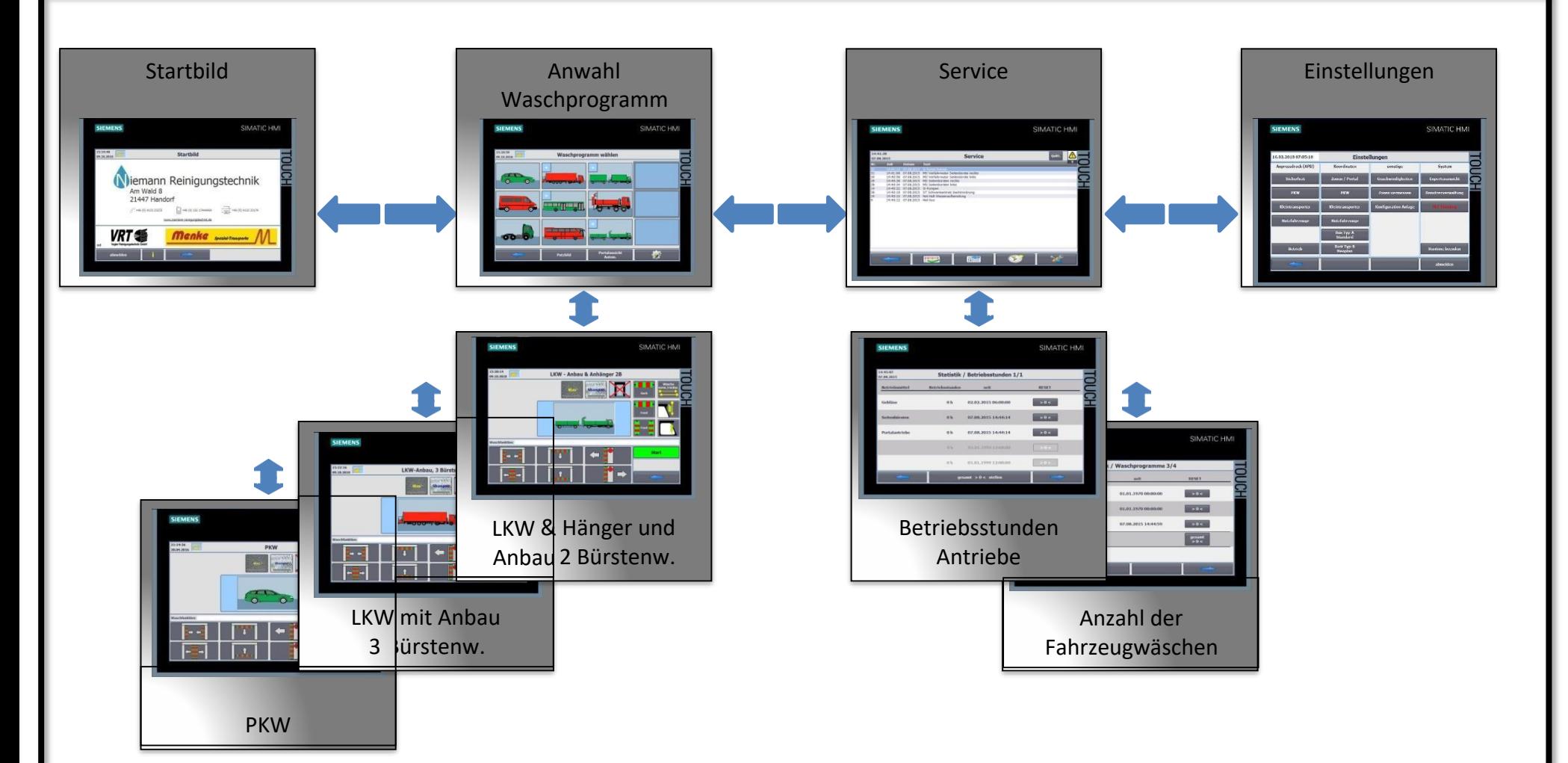

# Waschprogramm auswählen

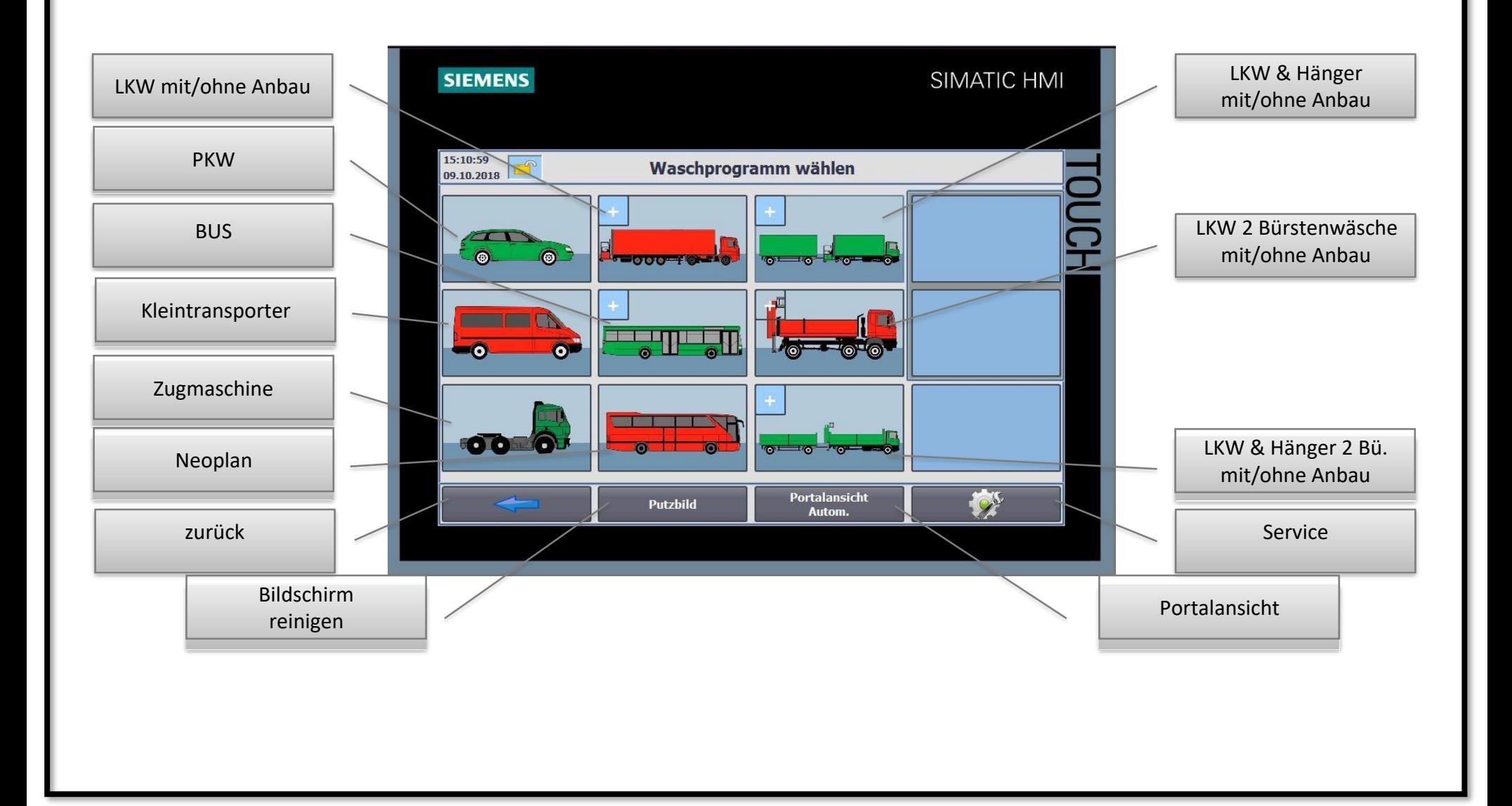

#### Waschbetrieb starten

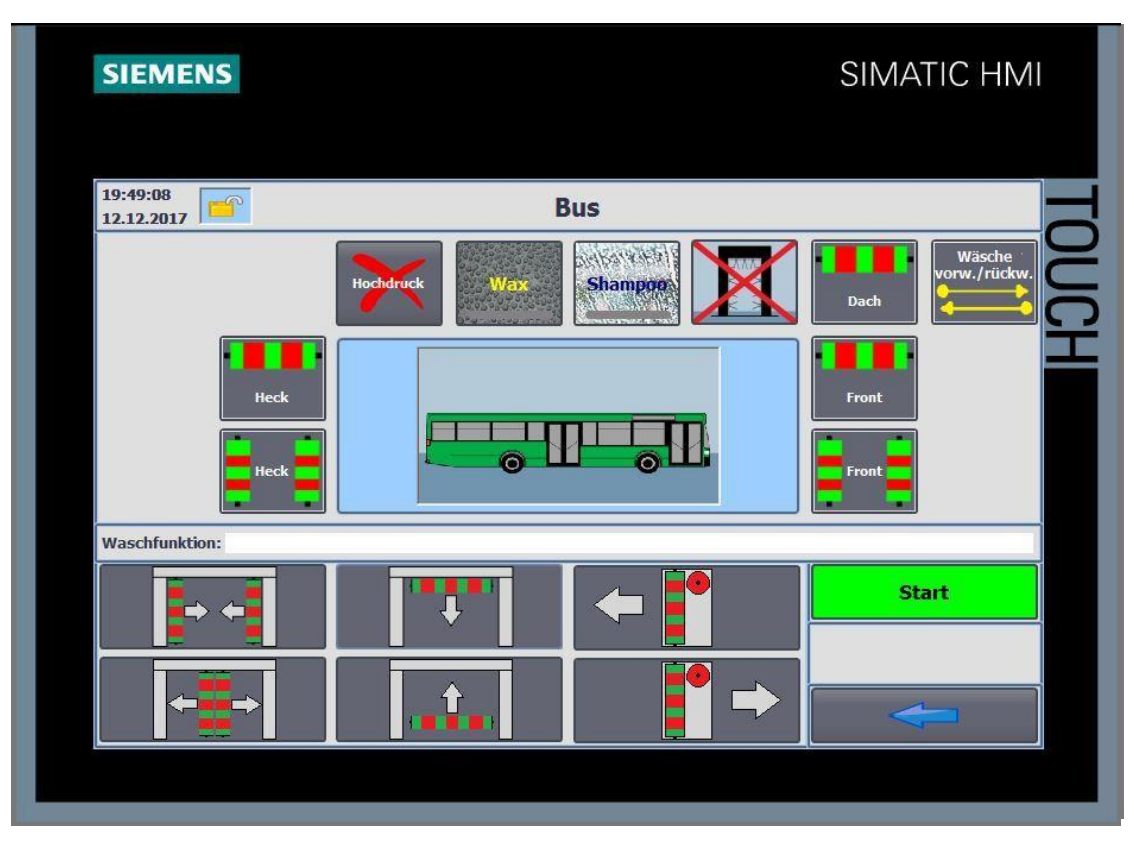

- Wäsche vorw. und rückw. oder nur vorw. wählen
- WAX Shampoo Hochdruck Vorsprühen an/abwählen
- Frontwäsche mit Dach/Seitenbürsten an/abwählen
- Dachwäsche mit Dachbürste an/abwählen
- Heckwäsche mit Dach/Seitenbürsten an/abwählen
- START drücken

# Waschbetrieb Übersicht

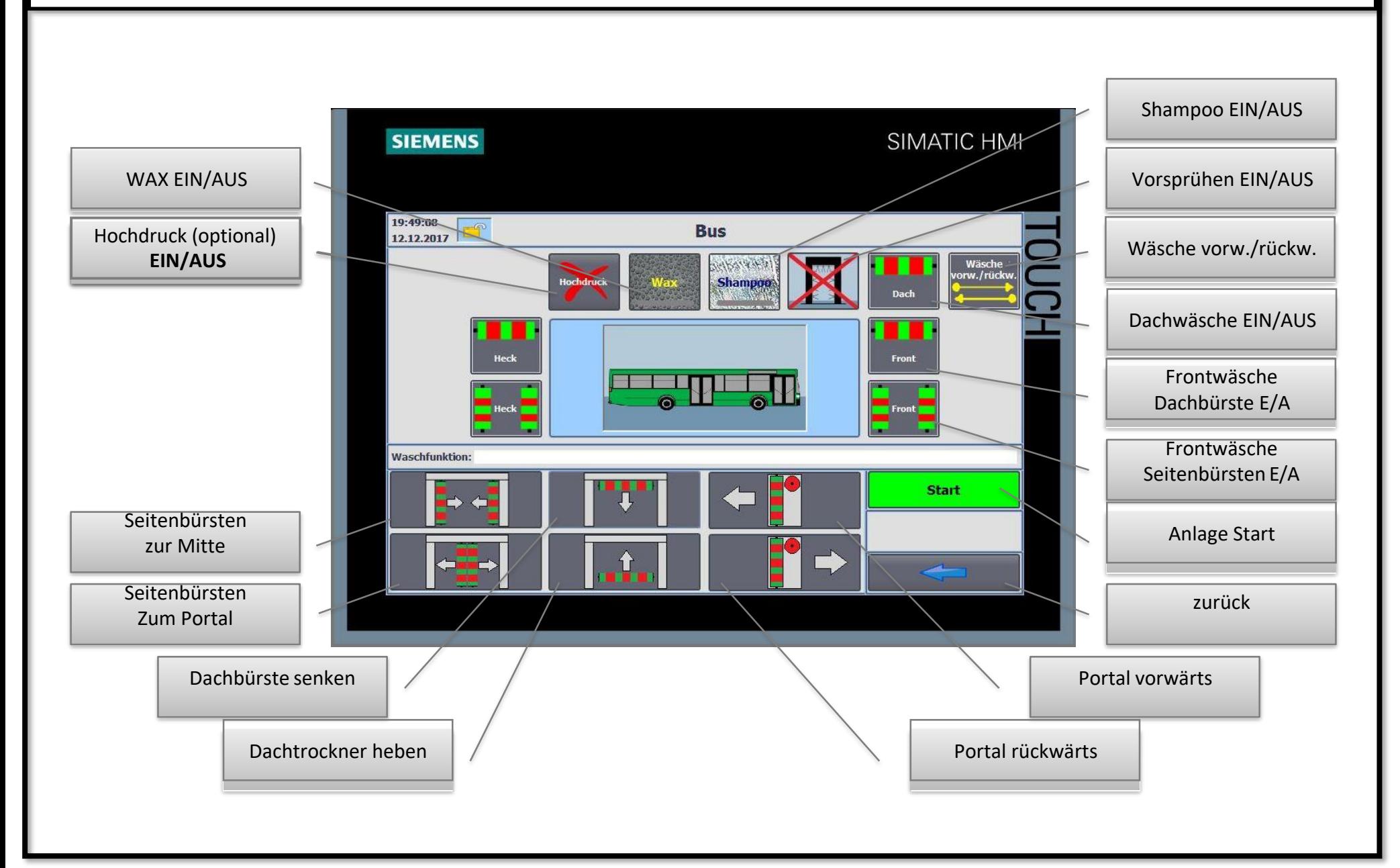

### Waschbetrieb aktiv

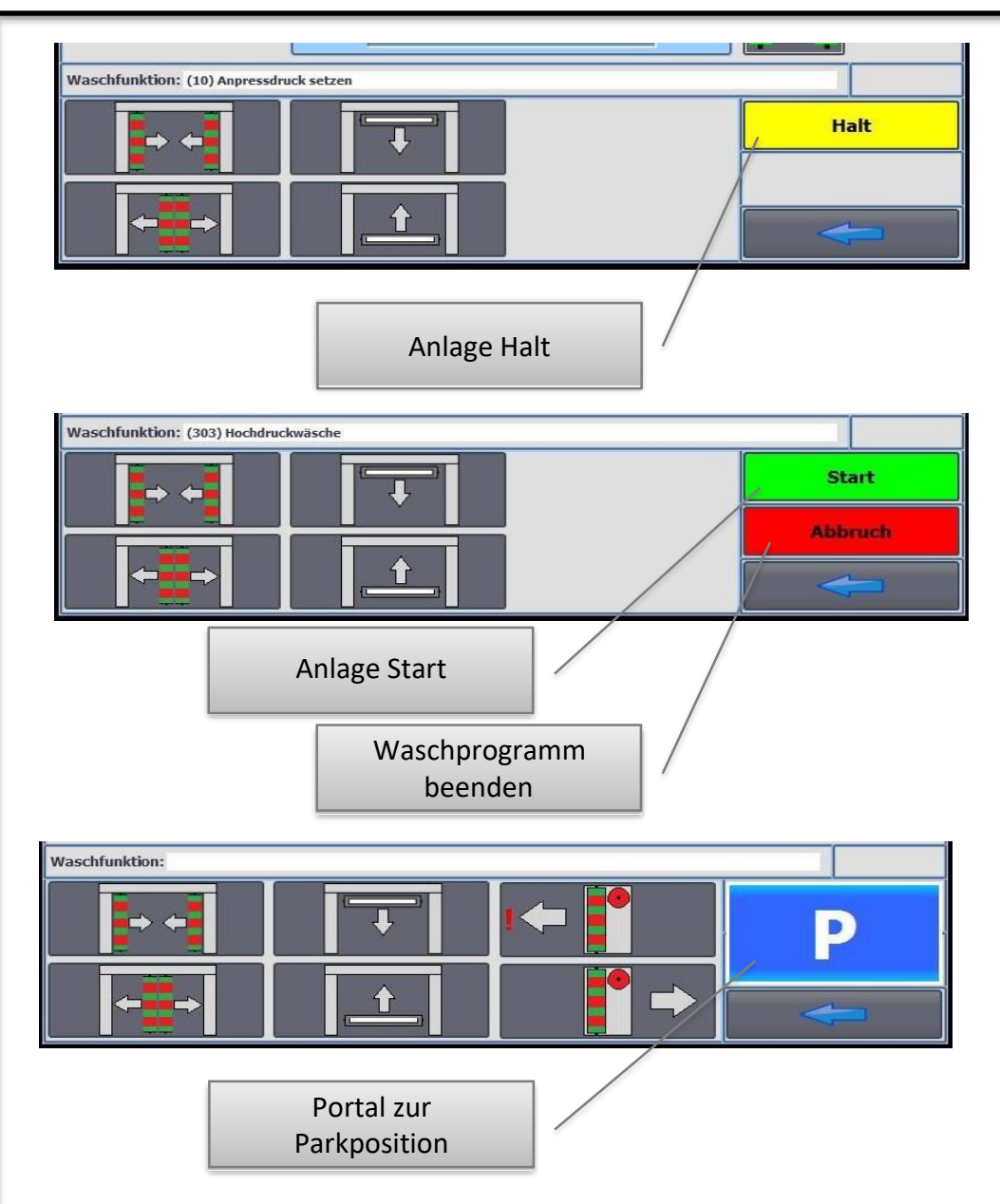

Das Waschprogramm kann mit *Halt* jederzeit unterbrochen werden.

Das Portal bleibt stehen und alle Aktionen werden angehalten.

Die Tasten *Start* und *Abbruch* werden angezeigt.

Mit *Start* wird das Waschprogramm fortgesetzt.

Mit *Abbruch* wird das Waschprogramm beendet

Mit *P* werden alle Antriebe in Grundstellung gefahren und das Portal bewegt sich zur Parkposition.

Wird während der Ausführung *P* wieder gedrückt, halten alle Aktionen an.

### Waschbetrieb aktiv

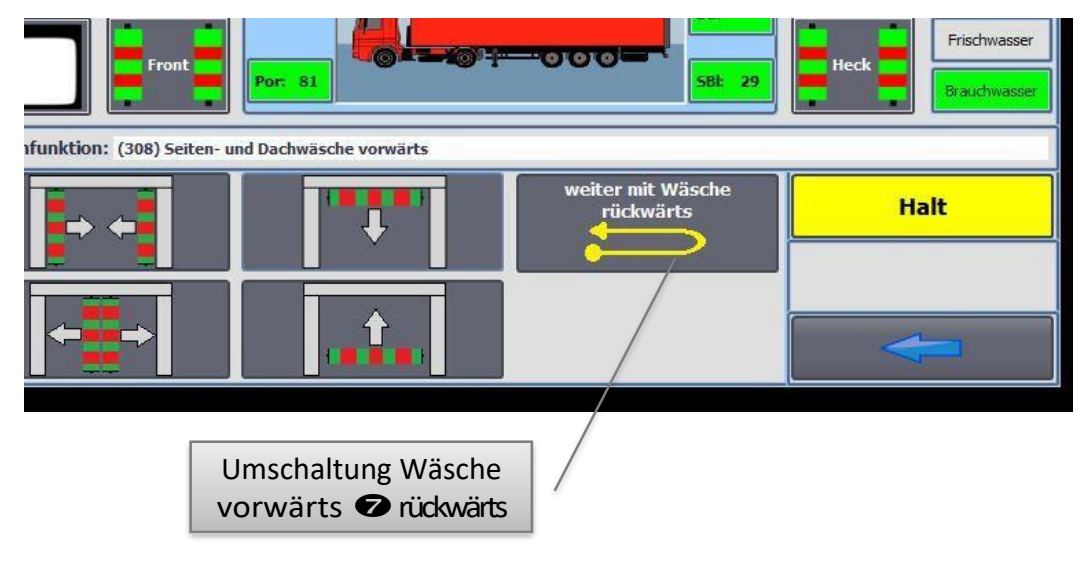

Das Waschprogramm kann mit *weiter mit Wäsche rückwärts* von vorwärts auf rückwärts Waschen umgeschaltet werden.

Die Taste erschein nur, wenn eine Umschaltung vom Waschprogramm freigegeben wird.

Im Waschprogramm für PKW's, wird die Umschaltung **nicht** freigegeben.

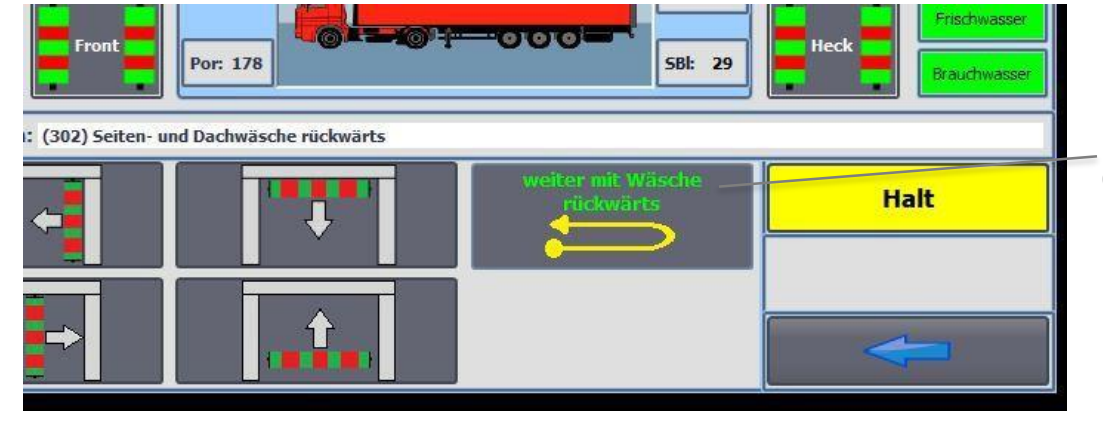

Nach der Umschaltung wird die Betriebsart durch die grüne Tastenschrift signalisiert.

# Waschbetrieb mit Anbau aktiv

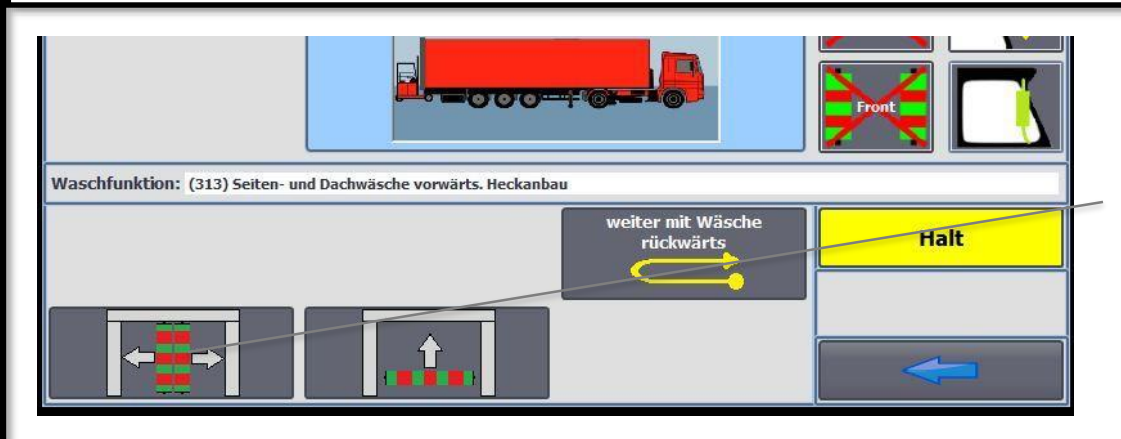

#### Die Seiten- Dachwäsche kann mit *Seitenbürsten ins Portal*

vor erreichen des Hecks beendet werden. Damit kann bei komplexen Anbauten ein Ausfahren der Bürsten auf den Anbau verhindert werden.

Das Portal fährt anschließend hinter den Anbau und beginnt mit der Rückwärtswäsche.

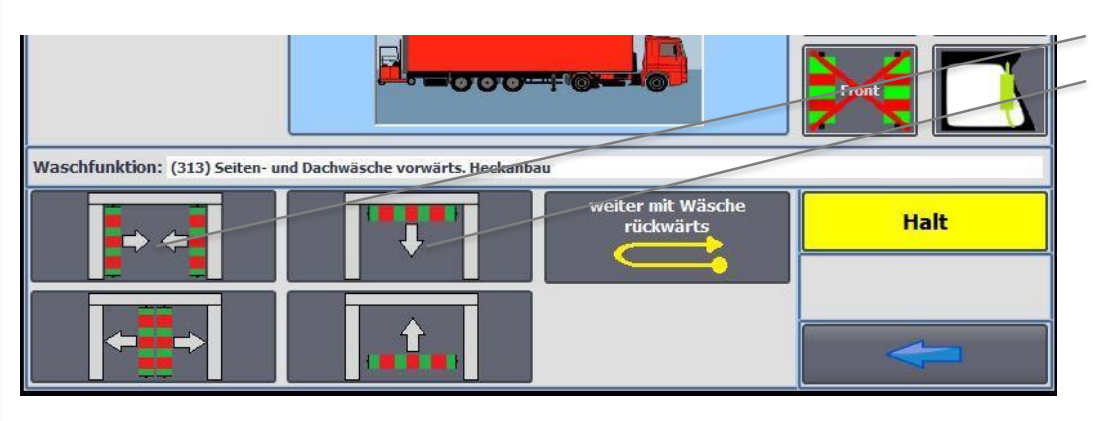

Die Tasten *Seitenbürsten zum Fahrzeug Dachbürste zum Fahrzeug* werden ausgeblendet, sobald dies möglich ist.

# Anlage in Betrieb nehmen

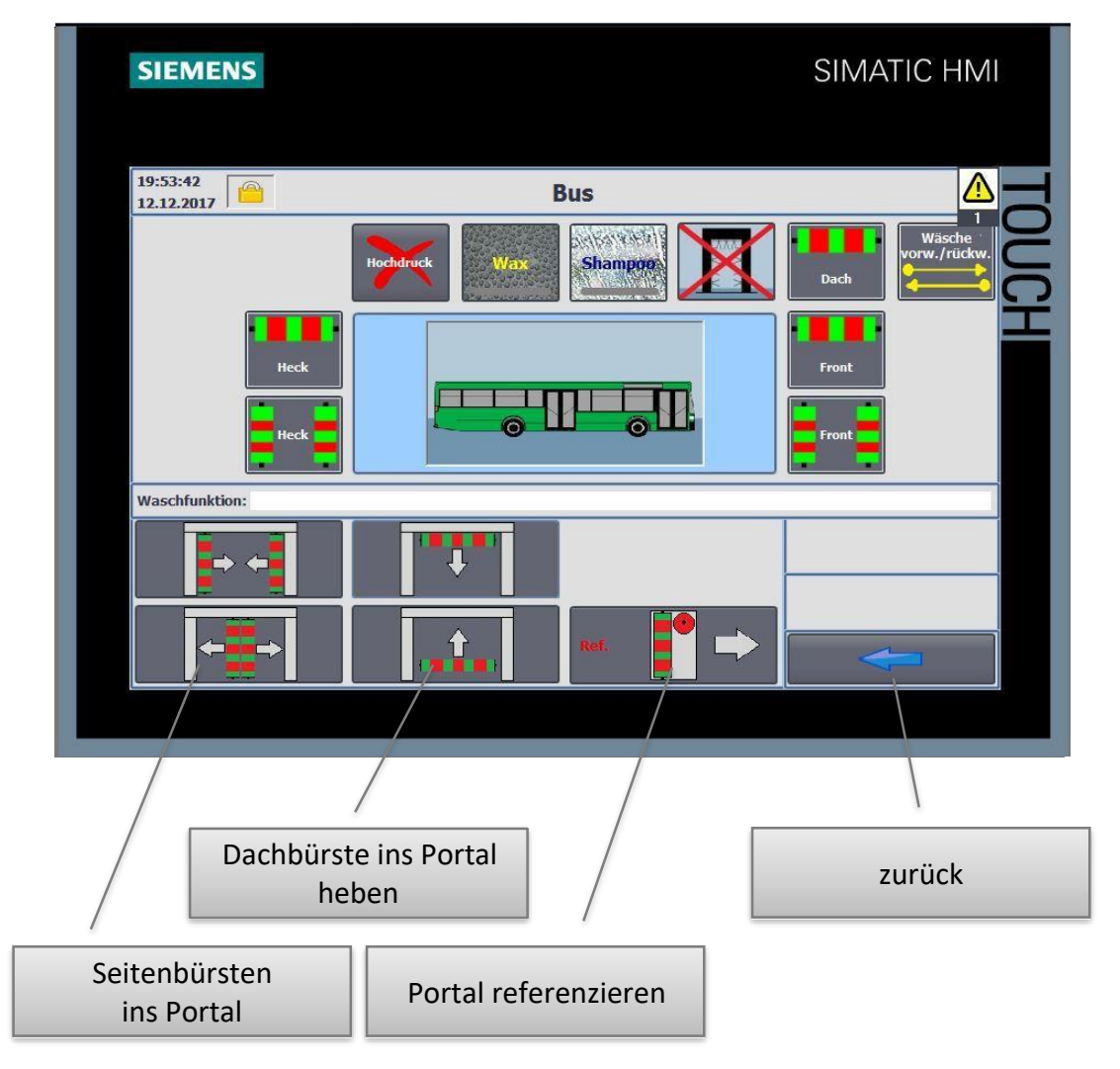

Rot blinkende **! – Zeichen** zeigen an, dass diese Antriebe in Grundstellung gefahren werden müssen.

Rot blinkende **Ref. - Zeichen** zeigen an, dass diese Antriebe referenziert werden müssen.

Das Portal fährt zur Wendegrenze und kann anschliessend mit *P* zur Parkposition gefahren werden.